# **Getting Started with Benchling!**

#### The BASICS for Students

 $(-5 \text{ min})$ 

1

Last Updated 3/16/21 Created by UMass Amherst Biochem and Molecular Biology Students

### **Why Benchling?**

- Used by > [270,000+ scientists](https://www.benchling.com/customers/) worldwide in biotech, pharma and academia - secure data records
- Is an Electronic Lab Notebook (ELN) with features for Biochemistry and Molecular Biology (BMB)
- Entries save automatically and are easily shareable and searchable
- Used in BMB teaching laboratories at UMass
- ELNs are becoming a widely used professional tool
- Admin capabilities (i.e. permission settings)

izer

**REGENERON** 

**NEW ENGLAND** 

## **Sign Up for Benchling**

Sign up for your **FREE** Benchling account [here](http://benchling.com/signup) <http://benchling.com/signup>

- Use your school gmail account
- Google Chrome works best

Here is a quick tutorial on how: [https://www.loom.com/share/dc0b8fbc3b3344ceb8f6](https://www.loom.com/share/dc0b8fbc3b3344ceb8f6c77df87b6ffe) [c77df87b6ffe](https://www.loom.com/share/dc0b8fbc3b3344ceb8f6c77df87b6ffe) (50 s)

 $\star$  Once you have an Account, sign in (bookmark this): **<https://benchling.com/signin/welcome>**

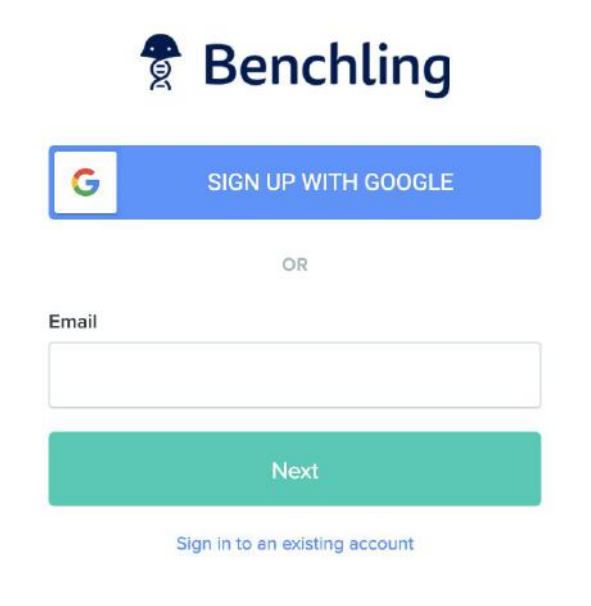

#### **Navigating the Left Panel**

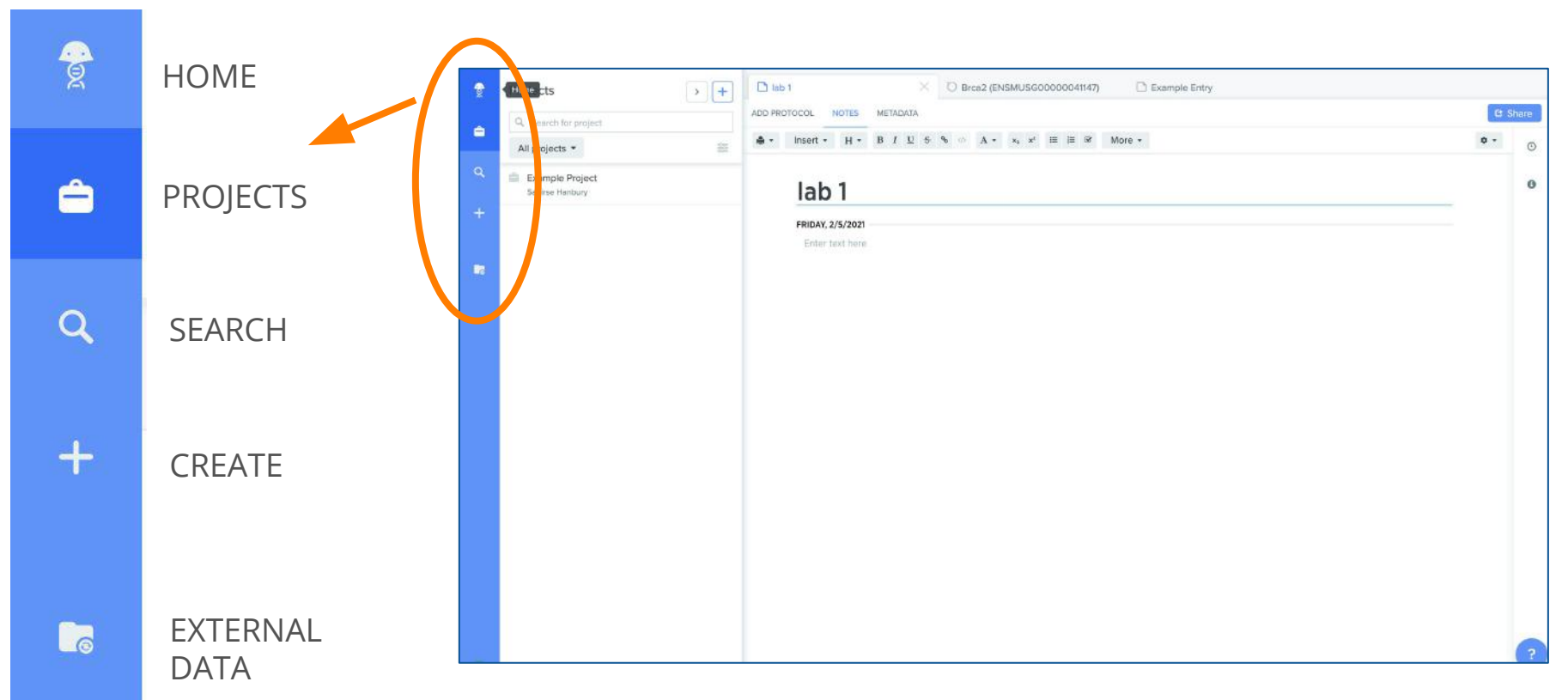

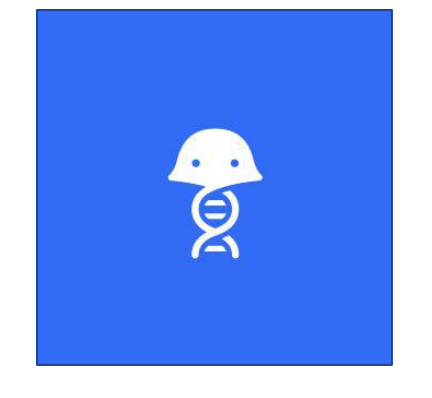

- Daily, 2-week, and monthly calendar view
- Keeps projects in order

### **Home/Calendar**

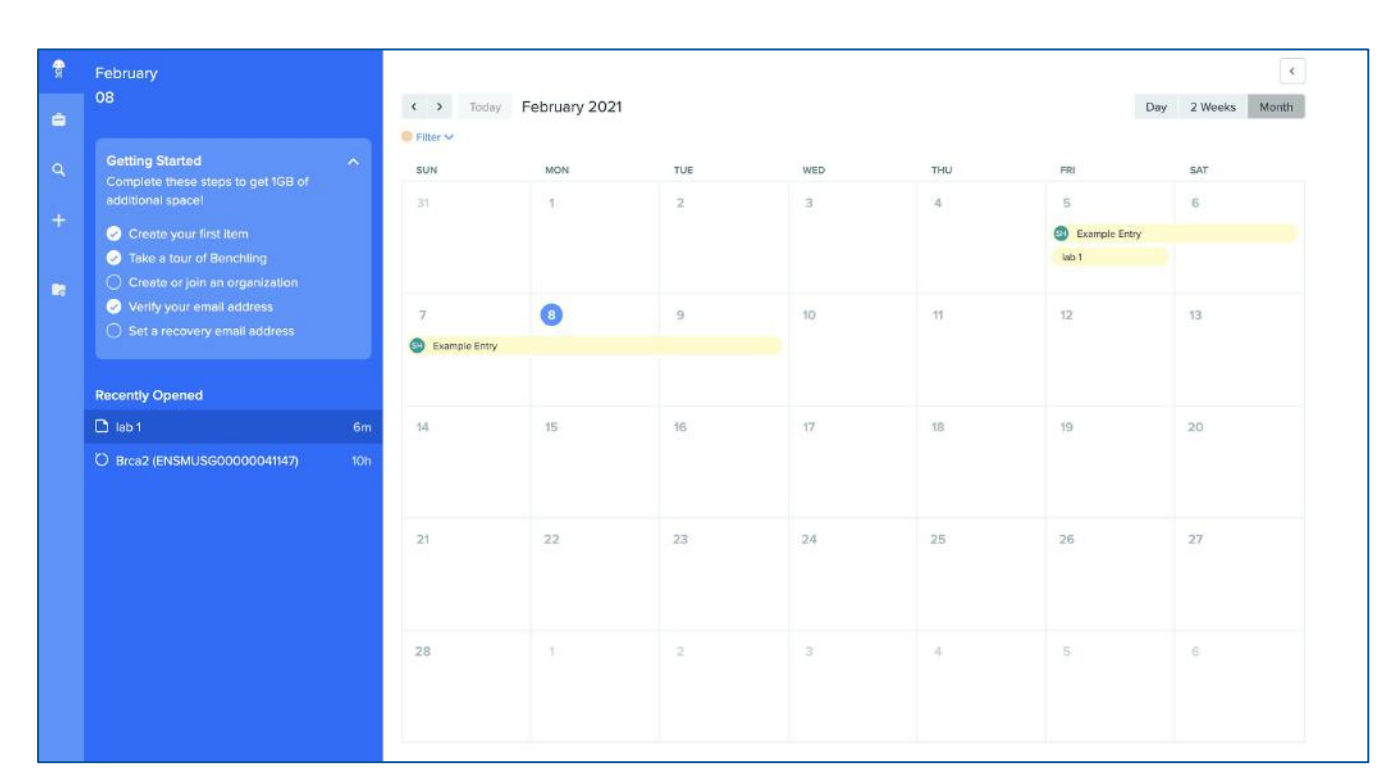

**FOR MORE VISIT:** <https://www.loom.com/share/ca61d45d645c47ecaf5ce07d52b8f7c0> (40 s)

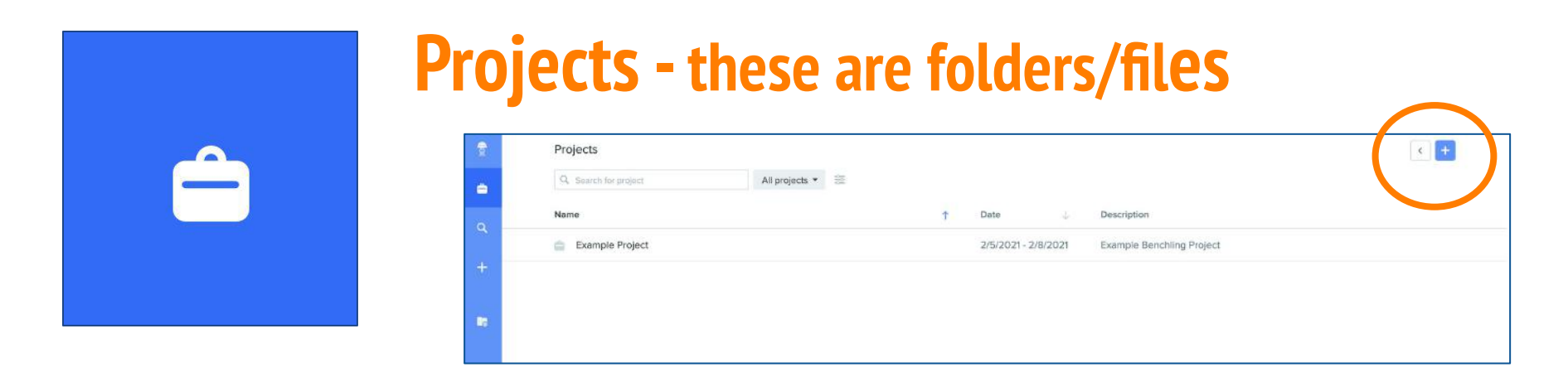

- Create new folders, entries/protocols, access notebook, sequence files
- Sort projects by name, date created, or date modified

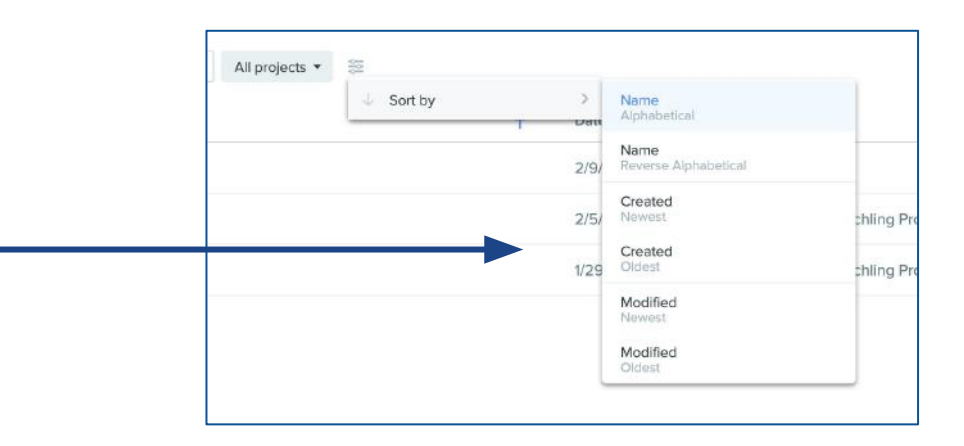

**FOR MORE VISIT**: <https://www.loom.com/share/d27281582a2c4667b5afc00d93ad9999> (1 min) 6

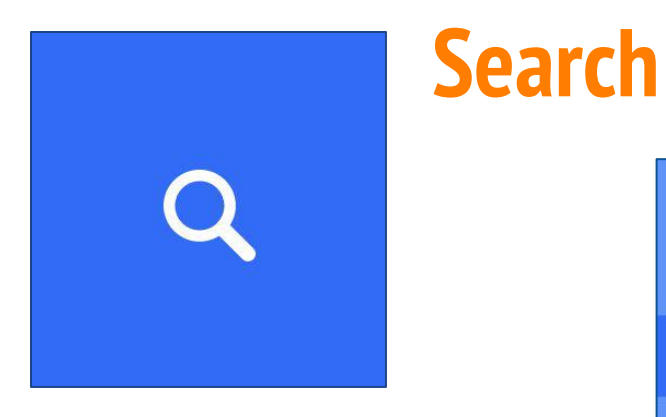

- Easily search through projects
- Use filters & keywords to narrow searches

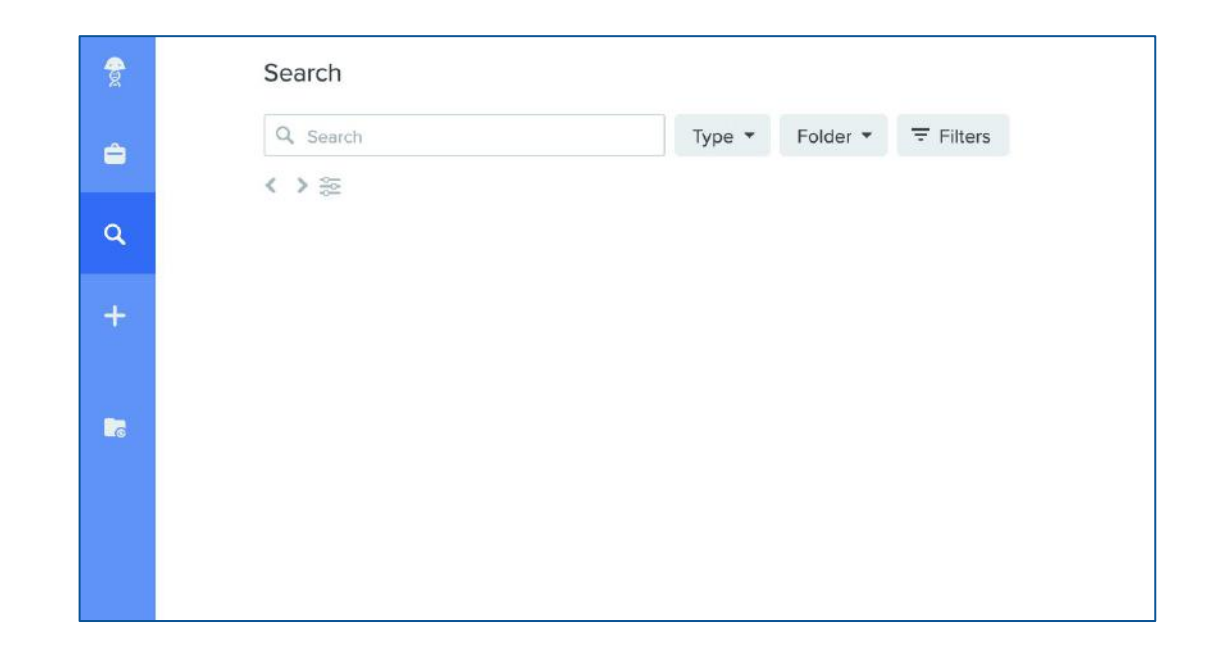

**FOR MORE VISIT**: <https://www.loom.com/share/559ab33b9d754e9eaf66cb26cecb588b> (1 min)

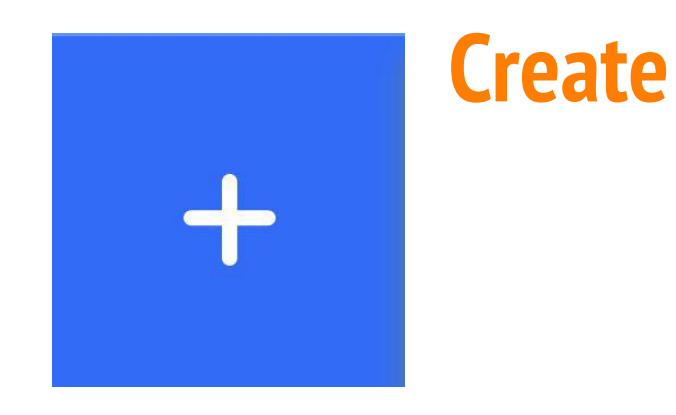

● Create any Benchling file→ notebook entries, projects, sequences, CRISPR guide RNAs, & more

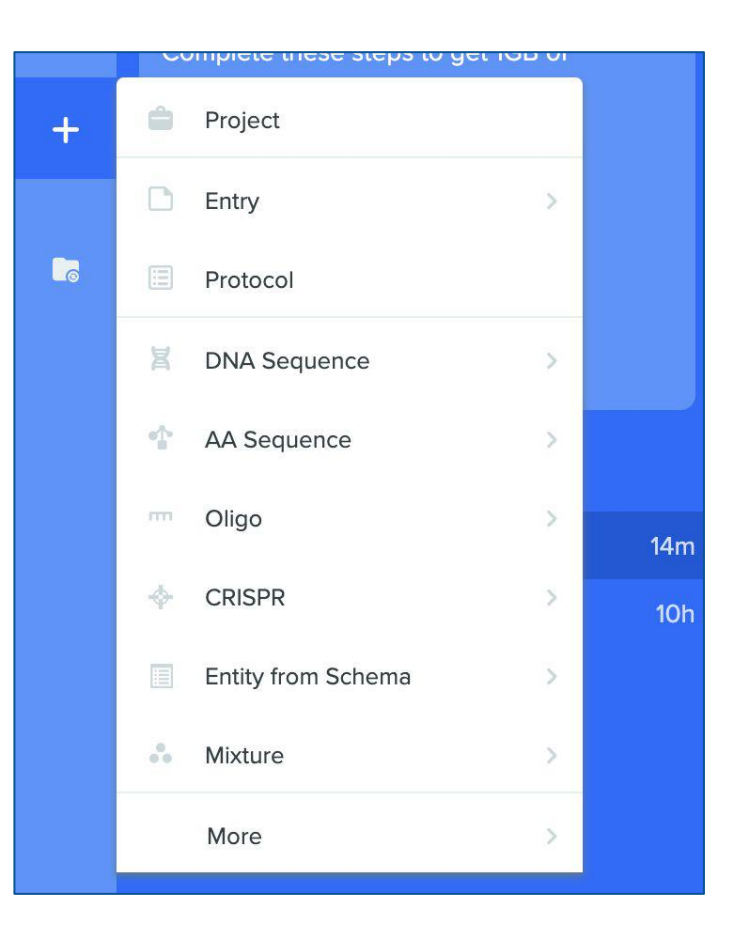

**FOR MORE VISIT**:<https://www.loom.com/share/420151f58e1e423e936fed87b25b2055> (36 s) 8

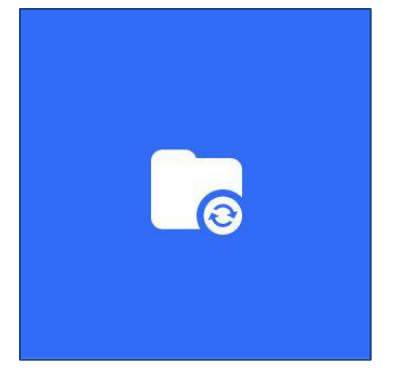

#### **External Data**

• Easily connect OneDrive, Box, Dropbox, or Google Drive accounts to your Benchling

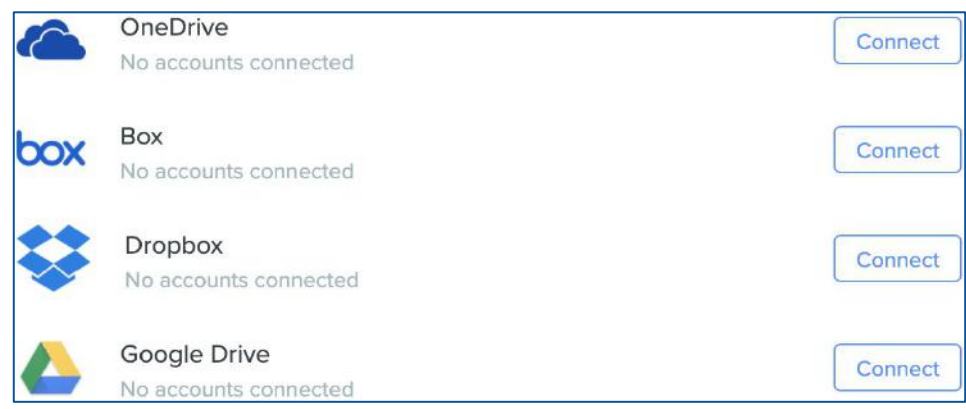

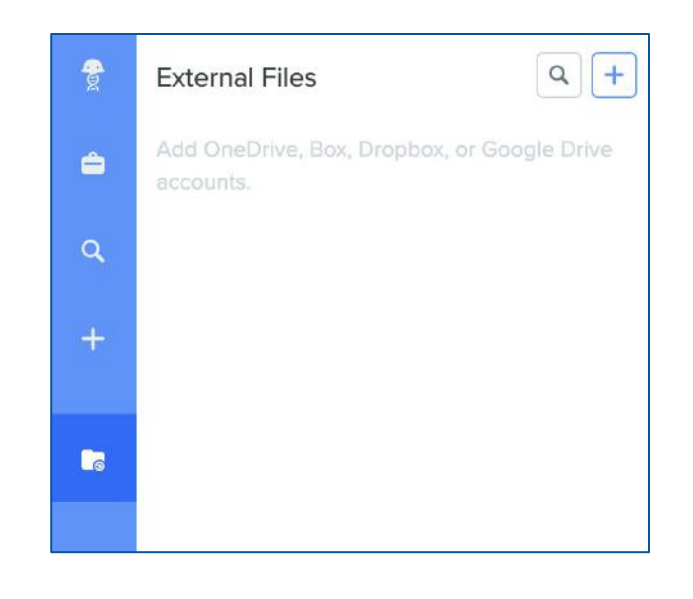

• Drag files from external apps directly into any entry

**FOR MORE VISIT**:<https://www.loom.com/share/ba962f21a28947118d5390c71de67192> (1 min)

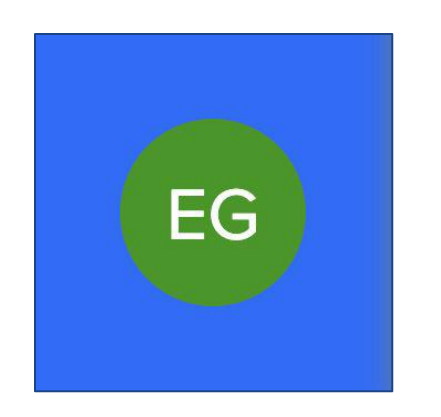

● Additional features: templates, organizations, settings

**User Data**

● Change your name, email, institution, upload profile picture, or designate a lab

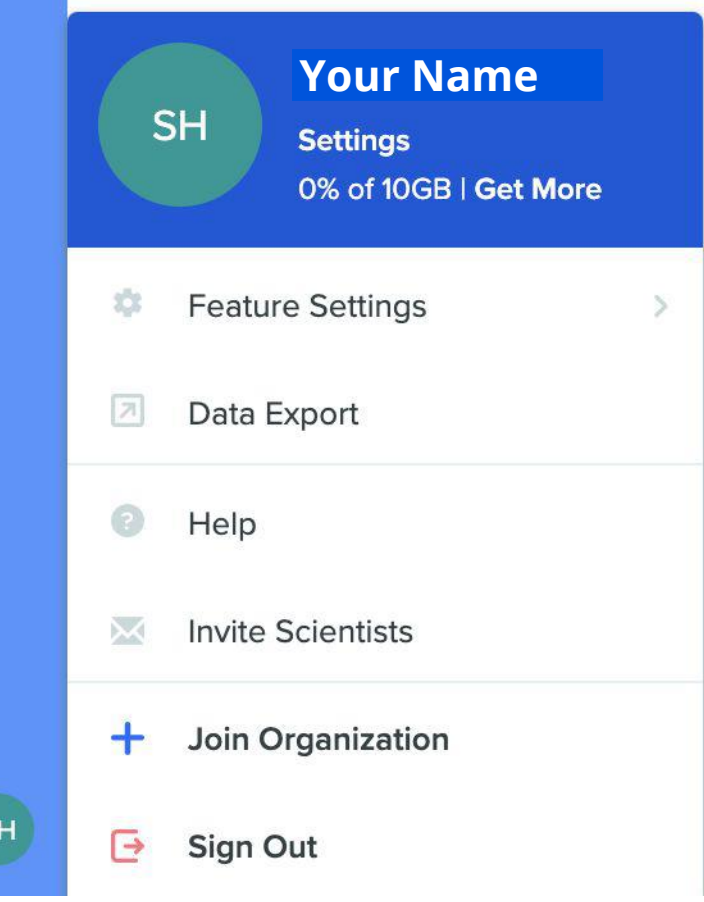

 $\vert$  SI

### **For a full run-through of the Benchling platform**

"Introduction to Benchling Platform" <https://youtu.be/KOCM-tpbe5o> (~6 min)

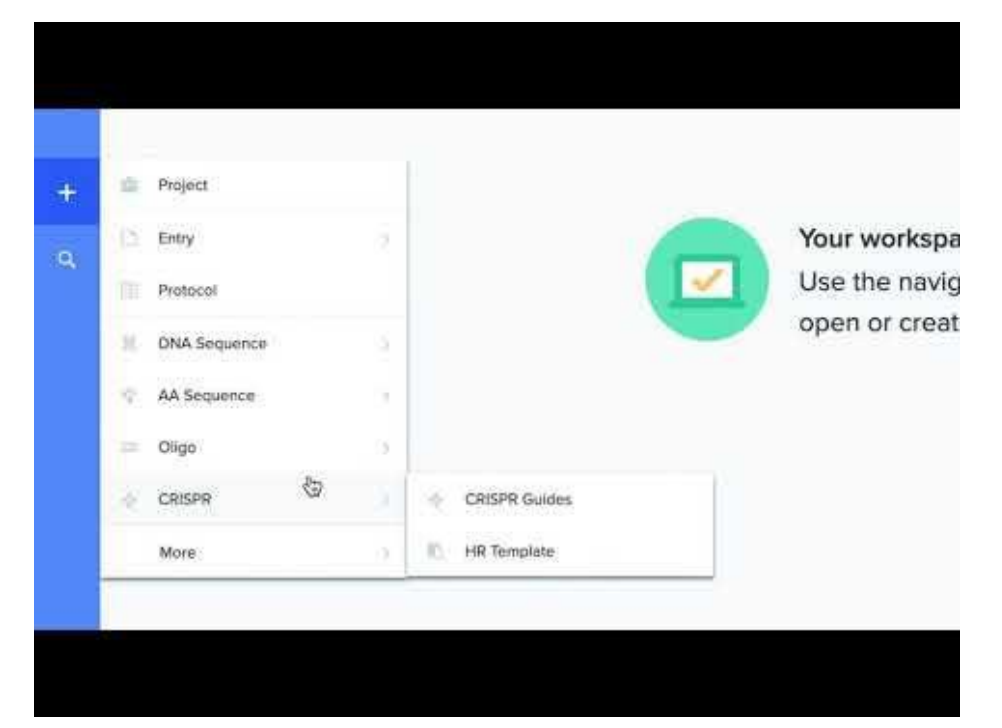

#### **Questions or Comments?**

#### Fill out our **Google Form** to provide feedback: [forms.gle/92Q9vp6jYzSB8Z9j6](https://forms.gle/92Q9vp6jYzSB8Z9j6)

#### Benchling **FAQ**:

[docs.google.com/document/d/1DkSHnZ6FX8L4](http://docs.google.com/document/d/1DkSHnZ6FX8L4fORjmYm_omzotnJHzjTa587kfqtSiT0/edit?usp=sharing) [fORjmYm\\_omzotnJHzjTa587kfqtSiT0/edit?usp=](http://docs.google.com/document/d/1DkSHnZ6FX8L4fORjmYm_omzotnJHzjTa587kfqtSiT0/edit?usp=sharing) [sharing](http://docs.google.com/document/d/1DkSHnZ6FX8L4fORjmYm_omzotnJHzjTa587kfqtSiT0/edit?usp=sharing)

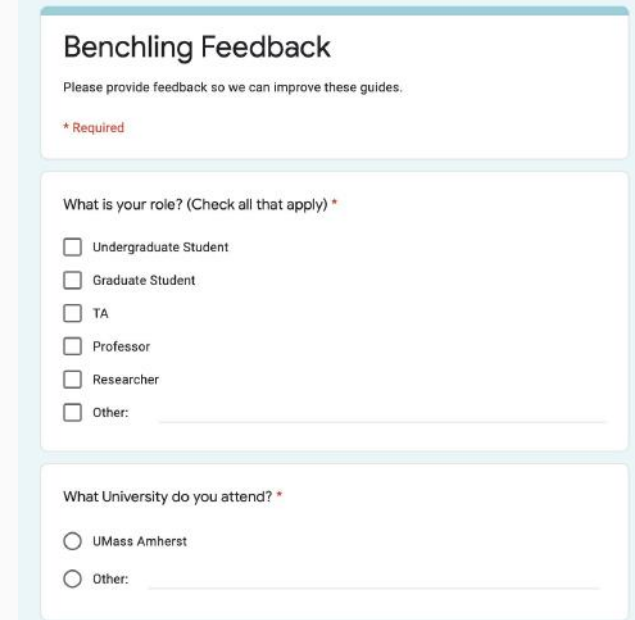